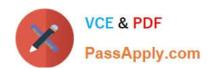

# 156-115.80<sup>Q&As</sup>

Check Point Certified Security Master - R80

# Pass CheckPoint 156-115.80 Exam with 100% Guarantee

Free Download Real Questions & Answers PDF and VCE file from:

https://www.passapply.com/156-115-80.html

100% Passing Guarantee 100% Money Back Assurance

Following Questions and Answers are all new published by CheckPoint
Official Exam Center

- Instant Download After Purchase
- 100% Money Back Guarantee
- 365 Days Free Update
- 800,000+ Satisfied Customers

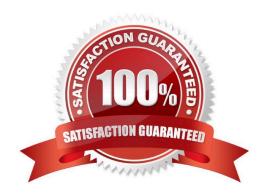

### https://www.passapply.com/156-115-80.html 2024 Latest passapply 156-115.80 PDF and VCE dumps Download

#### **QUESTION 1**

You need to investigate issues with policy installation on the Security Gateway side. Which process will you debug and how?

- A. cpd; cpd\_admin debug on TDERROR\_ALL\_ALL=5
- B. cpd; fw ctl debug on -m cpd
- C. fwm; fw debug fwm on TDERROR\_ALL\_ALL=5
- D. fwd; fw debug fwd on TDERROR ALL ALL=5

Correct Answer: A

Reference: https://downloads.checkpoint.com/fileserver/SOURCE/direct/ID/11844/FILE/How-ToTroubleshoot-Policy-Installation-Issues.pdf

#### **QUESTION 2**

Which database domain stores URL filtering updates?

- A. Threat Prevention Domain
- B. Application Control domain
- C. IPS Domain
- D. Check Point Data Domain

Correct Answer: B

#### **QUESTION 3**

You issued the command "set ipv6-state on" in order to enable IPv6 protocol on a Security Gateway. The command was executed successfully. After reboot you notice that IPv6 protocol is not enabled. What do you do to permanently enable IPv6 protocol?

- A. Issue "set ipv6-state on" again; Save configuration and reboot
- B. You need to modify Gateway Properties in SmartConsole and install policy in order to enable IPv6
- C. You need to set "ipv6\_state" parameter in \$FWDIR/boot/modules/fwkern.conf and reboot
- D. You need to install a valid license to use IPv6 protocol

Correct Answer: A

### **QUESTION 4**

## https://www.passapply.com/156-115-80.html

2024 Latest passapply 156-115.80 PDF and VCE dumps Download

Which kernel debug flag should you use to troubleshoot NAT connections?

- A. fw ctl debug + xlate xltrc nat table
- B. fw ctl debug + xltrc xlate nat conn
- C. fw ctl debug + xlate xltrc nat conn drop
- D. fw ctl debug + fwx\_alloc nat conn drop

Correct Answer: C

#### **QUESTION 5**

When troubleshooting static NAT, you would follow all the steps below, EXCEPT:

- A. Verify NAT configuration
- B. Debug NAT
- C. Run "fw tab -t fwx\_alloc"
- D. Run "fw ctl arp" command

Correct Answer: C

#### **QUESTION 6**

Which is the correct "fw monitor" syntax for creating a capture file for loading it into WireShark?

- A. fw monitor -e "accept; "andgt; > Output.cap
- B. This cannot be accomplished as it is not supported with R80.10  $\,$
- C. fw monitor -e "accept;" -file Output.cap
- D. fw monitor -e "accept;" -o Output.cap

Correct Answer: D

#### **QUESTION 7**

What is enabled by the command "vpn debug mon"?

- A. statistics monitoring for vpn encrypted packets
- B. vpn daemon monitor mode
- C. ike monitor

# VCE & PDF PassApply.com

#### https://www.passapply.com/156-115-80.html

2024 Latest passapply 156-115.80 PDF and VCE dumps Download

D. vpn debug mode

Correct Answer: C

#### **QUESTION 8**

John works for ABC Corporation. They have enabled CoreXL on their firewall. John would like to identify the cores on which the SND runs and the cores on which the firewall instance is running. Which command should John run to view the CPU role allocation?

- A. fw ctl affinity -v
- B. fwaccel stat -I
- C. fwaccel stat -I
- D. fw ctl cores

Correct Answer: C

#### **QUESTION 9**

Consider a Check Point Security Gateway under high load. What mechanism can be used to confirm that important traffic such as control connections are not dropped?

- A. fw debug fgd50 on OPSEC\_DEBUG\_LEVEL=3
- B. fw ctl multik prioq
- C. fgate -d load
- D. fw ctl debug -m fg all

Correct Answer: B

#### **QUESTION 10**

How would you disable CPM debug?

- A. Run fw debug cpm off TDERROR\_ALL\_ALL=0
- B. Delete \$FWDIR/log/tdlog.cpm file
- C. Set the severity level to INFO and run cpm\_debug.sh -r
- D. Delete \$FWDIR/log/fwm.elg file

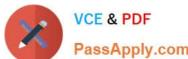

# https://www.passapply.com/156-115-80.html 2024 Latest passapply 156-115.80 PDF and VCE dumps Download

| PassApply.com                                                                                                    |
|----------------------------------------------------------------------------------------------------|
| Correct Answer: A                                                                                                    |
| QUESTION 11                                                                                                    |
| Which of the following ports are used for SIC?                                                                                    |
| A. 18355 and 18356                                                                                                    |
| B. 18210 and 18211                                                                                                    |
| C. 257 and 258                                                                                                    |
| D. 18192 and 18193                                                                                                    |
| Correct Answer: B                                                                                                    |
| Reference: http://digitalcrunch.com/check-point-firewall/list-of-check-point-ports/                                               |
| QUESTION 12  You are about to add an IPv6 address to an interface with CLISH, but the system generates a message stating that the |
| command is unknown. What could be the reason of this behavior?                                                                    |
| A. You have to install the IPv6 SKU license onto your Security Gateway                                                            |
| B. You must activate the IPv6 protocol stack with the "set ipv6-state on" command in CLISH                                        |
| C. You have to tick the IPv6 check box under the topology section of your gateway object within SmartConsole                      |
| D. You have to install the IPv6 SKU license onto your Security Management Server                                                  |
| Correct Answer: B                                                                                                    |
|                                                                                                    |
| QUESTION 13                                                                                                    |
| Fill in the blank: The command provides the most complete restoration of a R80 configuration.                                     |
| A. upgrade_import                                                                                                    |
| B. cpconfig                                                                                                    |
| C. fwm dbimport –p                                                                                                    |
| D. cpinfo -recover                                                                                                    |
| Correct Answer: A                                                                                                    |

## https://www.passapply.com/156-115-80.html

2024 Latest passapply 156-115.80 PDF and VCE dumps Download

#### **QUESTION 14**

The Security Gateway is installed on GAiA R80. The default port for the Web User Interface is \_\_\_\_\_\_.

A. TCP 18211

B. TCP 257

C. TCP 4433

D. TCP 443

Correct Answer: D

#### **QUESTION 15**

Which file would you need to make sure you collect when debugging a VPN that fails to establish that is configured to use IKEv2?

- A. \$FWDIR/log/ike2.elg
- B. \$FWDIR/log/vpnd.xml.v2
- C. \$FWDIR/log/ikev2.xml
- D. \$CPDIR/log/ike.elg

Correct Answer: C

<u>156-115.80 PDF Dumps</u> <u>156-115.80 VCE Dumps</u> <u>156-115.80 Exam Questions</u>